# ASA 8.3問題:超出MSS - HTTP客戶端無法瀏覽 某些網站

## 目錄

簡介 必要條件 需求 採用元件 設定 網路圖表 ASA 8.3配置 疑難排解 因應措施 驗證 相關資訊

# 簡介

本文描述運行8.3版或更高版本軟體的自適應安全裝置(ASA)無法訪問某些網站時出現的問題。

ASA 7.0版本引入了幾個新的安全增強功能,其中一個功能是檢查符合通告的最大資料段大小 (MSS)的TCP端點。 在正常TCP作業階段中,使用者端會將SYN封包傳送到伺服器,而MSS包含在 SYN封包的TCP選項中。收到SYN封包後,伺服器應識別使用者端傳送的MSS值,然後在SYN-ACK封包中傳送其自己的MSS值。一旦使用者端和伺服器都知道彼此的MSS,對等點都不應將大於 對等MSS的封包傳送到對方。

發現Internet上有幾台HTTP伺服器不執行客戶端通告的MSS。隨後,HTTP伺服器向客戶端傳送大 於通告MSS的資料包。在7.0版之前,允許這些資料包通過ASA。由於7.0軟體版本包含安全增強功 能,因此預設會捨棄這些封包。本文檔旨在協助思科自適應安全裝置管理員診斷此問題,並實施允 許超過MSS的資料包的解決方法。

## 必要條件

## 需求

本文件沒有特定需求。

### 採用元件

本檔案中的資訊是根據執行8.3版軟體的思科調適型安全裝置(ASA)。

本文中的資訊是根據特定實驗室環境內的裝置所建立。文中使用到的所有裝置皆從已清除(預設 )的組態來啟動。如果您的網路正在作用,請確保您已瞭解任何指令可能造成的影響。

# 設定

本節提供用於設定本檔案中所述功能的資訊。

## 網路圖表

本檔案會使用以下網路設定:

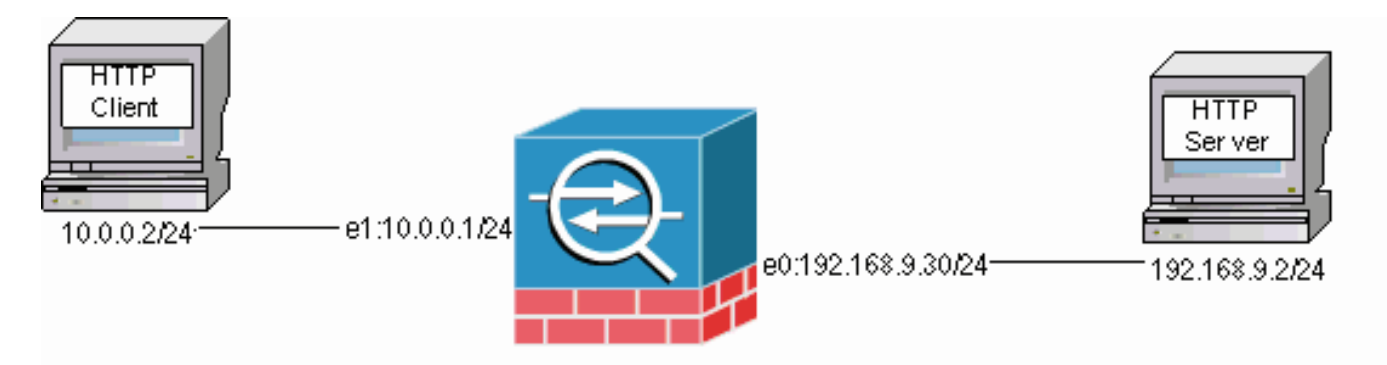

## ASA 8.3配置

這些配置命令將新增到ASA 8.3預設配置中,以允許HTTP客戶端與HTTP伺服器通訊。

### ASA 8.3配置

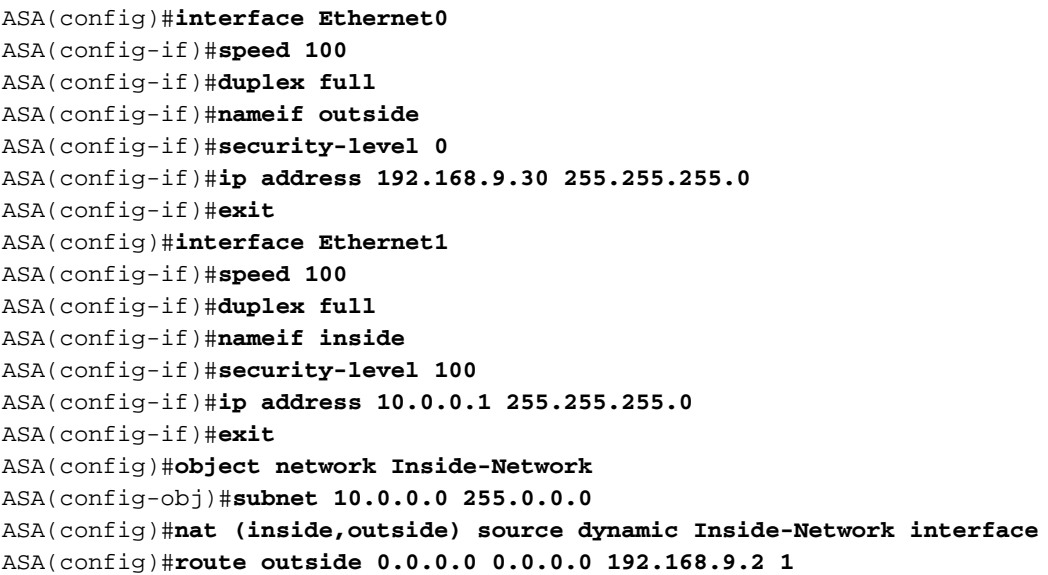

## 疑難排解

如果無法通過ASA訪問特定網站,請完成以下步驟進行故障排除。首先需要從HTTP連線捕獲資料 包。為了收集資料包,需要知道HTTP伺服器和客戶端的相關IP地址,以及客戶端通過ASA時轉換為 的IP地址。

在示例網路中,HTTP伺服器地址為192.168.9.2,HTTP客戶端地址為10.0.0.2,並且HTTP客戶端地 址在資料包離開外部介面時轉換為192.168.9.30。您可以使用思科自適應安全裝置(ASA)的捕獲功能 來收集資料包,也可以使用外部資料包捕獲。如果您打算使用捕獲功能,管理員還可以利用7.0版中 包含的新捕獲功能,該功能允許管理員捕獲由於TCP異常而丟棄的資料包。

注意:由於空間限制,這些表格中的某些命令會換到第二行。

- 1. 定義一對存取清單,用於在封包輸入和輸出外部和內部介面時識別封包。
- 2. 為內部和外部介面啟用捕獲功能。還為TCP特定的MSS超出封包啟用擷取。
- 3. 清除ASA上的加速安全路徑(ASP)計數器。
- 4. 在傳送到網路上的主機的調試級別啟用陷阱系統日誌記錄。
- 5. 啟動從HTTP客戶端到有問題的HTTP伺服器的HTTP會話,並在連線失敗後收集系統日誌輸出 和這些命令的輸出。show capture capture-insideshow capture capture-outsideshow capture mss-captureshow asp drop註:有關此錯誤消息的詳細資訊,請參[閱系統日誌消息41901。](https://www.cisco.com/en/US/docs/security/asa/asa80/system/message/logmsgs.html#wp4773653)

## 因應措施

既然您已知道ASA丟棄超出客戶端通告的MSS值的資料包,請實施解決方法。請記住,您可能不想 允許這些封包到達使用者端,因為使用者端上可能存在緩衝區溢位。如果選擇允許這些資料包通過 ASA,請繼續執行此解決過程。

模組化策略框架(MPF)是7.0版本中的一項新功能,用於允許這些資料包通過ASA。本文檔並非旨在 全面詳述MPF,而是建議用於解決該問題的配置實體。有關MPF的詳細資訊,請參閱[ASA 8.3配置](//www.cisco.com/en/US/docs/security/asa/asa83/configuration/guide/config.html) [指南](//www.cisco.com/en/US/docs/security/asa/asa83/configuration/guide/config.html)。

解決方法的概述包括通過訪問清單標識HTTP客戶端和伺服器。定義訪問清單後,將建立類對映並 將訪問清單分配給類對映。然後設定一個TCP映像,並啟用允許超過MSS的封包的選項。定義 TCP對映和類對映後,可以將它們新增到新的或現有的策略對映中。然後將策略對映分配給安全策 略。在配置模式下使用service-policy命令以全域性方式或在介面上啟用策略對映。這些配置引數將 新增到思科自適應安全裝置(ASA)8.3配置清單中。建立名為「http-map1」的策略對映後,此示例配 置將類對映新增到此策略對映中。

### 特定介面:允許超過MSS的封包的MPF組態

```
ASA(config)#access-list http-list2 permit tcp any host 192.168.9.2
ASA(config)#
ASA#configure terminal
ASA(config)#
ASA(config)#class-map http-map1
ASA(config-cmap)#match access-list http-list2
ASA(config-cmap)#exit
ASA(config)#tcp-map mss-map
ASA(config-tcp-map)#exceed-mss allow
ASA(config-tcp-map)#exit
ASA(config)#policy-map http-map1
ASA(config-pmap)#class http-map1
ASA(config-pmap-c)#set connection advanced-options mss-map
ASA(config-pmap-c)#exit
ASA(config-pmap)#exit
ASA(config)#service-policy http-map1 interface outside
ASA#
```
一旦這些配置引數到位,來自192.168.9.2且超出客戶端通告的MSS的資料包就可以通過ASA了。必 須注意的是,類對映中使用的訪問清單旨在標識發往192.168.9.2的出站流量。檢查出站流量以允許 檢測引擎從出站SYN資料包提取MSS。因此,必須考慮使用SYN的方向來設定存取清單。如果需要 更普遍的規則,可以用允許所有內容的access-list語句替換本節中的access-list語句,例如accesslist http-list2 permit ip any any或access-list http-list2 permit tcp any。另請記住, 如果使用大量TCP MSS,VPN通道可能會變慢。您可以降低TCP MSS以改善效能。

此示例有助於在ASA中全域性配置入站和出站流量:

### 全域性配置:允許超過MSS的封包的MPF組態

```
ASA(config)#access-list http-list2 permit tcp any host 192.168.9.2
ASA(config)#
ASA#configure terminal
ASA(config)#
ASA(config)#class-map http-map1
ASA(config-cmap)#match any
ASA(config-cmap)#exit
ASA(config)#tcp-map mss-map
ASA(config-tcp-map)#exceed-mss allow
ASA(config-tcp-map)#exit
ASA(config)#policy-map http-map1
ASA(config-pmap)#class http-map1
ASA(config-pmap-c)#set connection advanced-options mss-map
ASA(config-pmap-c)#exit
ASA(config-pmap)#exit
ASA(config)#service-policy http-map1 global
ASA#
```

```
驗證
```
本節提供的資訊可用於確認您的組態是否正常運作。

重複疑難排解一節中的步驟,以驗證組態變更是否執行其所設計的工作。

#### 來自成功連線的系統日誌

```
%ASA-6-609001: Built local-host inside:10.0.0.2
%ASA-6-609001: Built local-host outside:192.168.9.2
%ASA-6-305011: Built dynamic TCP translation from inside:10.0.0.2/58798
                to outside:192.168.9.30/1025
%ASA-6-302013: Built outbound TCP connection 13 for outside:192.168.9.2/80
                (192.168.9.2/80) to inside:10.0.0.2/58798 (192.168.9.30/1025)
%ASA-5-304001: 10.0.0.2 Accessed URL 192.168.9.2:/
```
%ASA-6-302014: Teardown TCP connection 13 for outside:192.168.9.2/80 to inside:10.0.0.2/58798 duration 0:00:01 bytes 6938 TCP FINs

*!--- The connection is built and immediately !--- torn down when the web content is retrieved.* 成功連線中的show命令輸出

ASA# ASA#**show capture capture-inside** 21 packets captured 1: 09:16:50.972392 10.0.0.2.58769 > 192.168.9.2.80: S 751781751:751781751(0) win 1840 <**mss 460**, sackOK, timestamp 110313116 0, nop, wscale 0>

*!--- The advertised MSS of the client is 460 in packet #1. However, !--- with th workaround in place, packets 7, 9, 11, 13, and 15 appear !--- on the inside trace, despite the MSS>460.* 2: 09:16:51.098536 192.168.9.2.80 > 10.0.0.2.58769: S 1305880751:1305880751(0) ack 751781752 win 8192 <mss 1380> 3: 09:16:51.098734 10.0.0.2.58769 > 192.168.9.2.80: . ack 1305880752 win 1840 4: 09:16:51.099009 10.0.0.2. > 192.168.9.2.80: P 751781752:751781851(99) ack 1305880752 win 1840 5: 09:16:51.228412 192.168.9.2.80 > 10.0.0.2.58769: . ack 751781851 win 8192 6: 09:16:51.228641 192.168.9.2.80 > 10.0.0.2.58769: . ack 751781851 win 25840 7: 09:16:51.236254 192.168.9.2.80 > 10.0.0.2.58769: . 1305880752:1305882112(1360) ack 7517818 25840

8: 09:16:51.237704 10.0.0.2.58769 > 192.168.9.2.80: .

ack 1305882112 win 4080

- 9: 09:16:51.243593 192.168.9.2.80 > 10.0.0.2.58769: P 1305882112:1305883472(**1360**) ack 751781851 win 25840
- 10: 09:16:51.243990 10.0.0.2.58769 > 192.168.9.2.80: . ack 1305883472 win 6800
- 11: 09:16:51.251009 192.168.9.2.80 > 10.0.0.2.58769: . 1305883472:1305884832(**1360**) ack 751781851 win 25840
- 12: 09:16:51.252428 10.0.0.2.58769 > 192.168.9.2.80: . ack 1305884832 win 9520
- 13: 09:16:51.258440 192.168.9.2.80 > 10.0.0.2.58769: P 1305884832:1305886192(**1360**) ack 751781851 win 25840
- 14: 09:16:51.258806 10.0.0.2.58769 > 192.168.9.2.80: . ack 1305886192 win 12240
- 15: 09:16:51.266130 192.168.9.2.80 > 10.0.0.2.58769: . 1305886192:1305887552(**1360**) ack 751781851 win 25840
- 16: 09:16:51.266145 192.168.9.2.80 > 10.0.0.2.58769: P 1305887552:1305887593(41) ack 751781851 win 25840
- 17: 09:16:51.266511 10.0.0.2.58769 > 192.168.9.2.80: . ack 1305887552 win 14960
- 18: 09:16:51.266542 10.0.0.2.58769 > 192.168.9.2.80: . ack 1305887593 win 14960
- 19: 09:16:51.267320 10.0.0.2.58769 > 192.168.9.2.80: F 751781851:751781851(0) ack 1305887593 win 14960
- 20: 09:16:51.411370 192.168.9.2.80 > 10.0.0.2.58769: F 1305887593:1305887593(0) ack 751781852 win 8192
- 21: 09:16:51.411554 10.0.0.2.58769 > 192.168.9.2.80: . ack 1305887594 win 14960
- 21 packets shown

#### ASA#

#### ASA#

#### ASA#**show capture capture-outside**

21 packets captured

- 1: 09:16:50.972834 192.168.9.30.1024 > 192.168.9.2.80: S 1465558595:1465558595(0) win 1840 <mss 460,sackOK,timestamp 110313116 0,nop,wscale 0>
- 2: 09:16:51.098505 192.168.9.2.80 > 192.168.9.30.1024: S 466908058:466908058(0) ack 1465558596 win 8192 <mss 1460>
- 3: 09:16:51.098749 192.168.9.30.1024 > 192.168.9.2.80: . ack 466908059 win 1840
- 4: 09:16:51.099070 192.168.9.30.1024 > 192.168.9.2.80: P 1465558596:1465558695(99) ack 466908059 win 1840
- 5: 09:16:51.228397 192.168.9.2.80 > 192.168.9.30.1024: . ack 1465558695 win 8192
- 6: 09:16:51.228625 192.168.9.2.80 > 192.168.9.30.1024: . ack 1465558695 win 25840
- 7: 09:16:51.236224 192.168.9.2.80 > 192.168.9.30.1024: . 466908059:466909419(**1360** ack 1465558695 win 25840
- 8: 09:16:51.237719 192.168.9.30.1024 > 192.168.9.2.80: . ack 466909419 win 4080
- 9: 09:16:51.243578 192.168.9.2.80 > 192.168.9.30.1024: P 466909419:466910779(**1360**) ack 1465558695 win 25840
- 10: 09:16:51.244005 192.168.9.30.1024 > 192.168.9.2.80: . ack 466910779 win 6800
- 11: 09:16:51.250978 192.168.9.2.80 > 192.168.9.30.1024: . 466910779:466912139(**1360**) ack 1465558695 win 25840
- 12: 09:16:51.252443 192.168.9.30.1024 > 192.168.9.2.80: . ack 466912139 win 9520
- 13: 09:16:51.258424 192.168.9.2.80 > 192.168.9.30.1024: P 466912139:466913499(**1360**) ack 1465558695 win 25840
- 14: 09:16:51.258485 192.168.9.2.80 > 192.168.9.30.1024: P 466914859:466914900(41) ack 1465558695 win 25840
- 15: 09:16:51.258821 192.168.9.30.1024 > 192.168.9.2.80: . ack 466913499 win 12240
- 16: 09:16:51.266099 192.168.9.2.80 > 192.168.9.30.1024: .

```
 466913499:466914859(1360) ack 1465558695 win 25840
   17: 09:16:51.266526 192.168.9.30.1024 > 192.168.9.2.80: .
       ack 466914859 win 14960
   18: 09:16:51.266557 192.168.9.30.1024 > 192.168.9.2.80: .
       ack 466914900 win 14960
   19: 09:16:51.267335 192.168.9.30.1024 > 192.168.9.2.80: F
       1465558695:1465558695(0) ack 466914900 win 14960
   20: 09:16:51.411340 192.168.9.2.80 > 192.168.9.30.1024: F
       466914900:466914900(0) ack 1465558696 win 8192
   21: 09:16:51.411569 192.168.9.30.1024 > 192.168.9.2.80: .
       ack 466914901 win 14960
21 packets shown
ASA#
ASA(config)#show capture mss-capture
0 packets captured
0 packets shown
ASA#
ASA#show asp drop
Frame drop:
```
Flow drop: ASA#

*!--- Both the* **show capture mss-capture** and the **show asp drop** !--- commands reveal that no packets are dropped.

# 相關資訊

- [Cisco ASA 5500系列調適型安全裝置](//www.cisco.com/en/US/products/ps6120/tsd_products_support_series_home.html?referring_site=bodynav)
- [安全產品現場通知\(包括思科自適應安全裝置\(ASA\)\)](//www.cisco.com/en/US/support/tsd_products_field_notice_summary.html?referring_site=bodynav)
- [要求建議 \(RFC\)](http://www.ietf.org/rfc.html?referring_site=bodynav)
- [技術支援與文件 Cisco Systems](http://www.cisco.com/c/zh_tw/support/index.html)